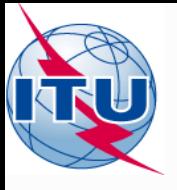

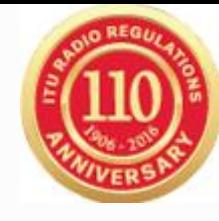

### **BR IFIC (BR International Frequency information Circular) – Terrestrial Services**

### **Workshop**

Terrestrial Services Department Radiocommunication Bureau International Telecommunication Union

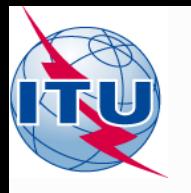

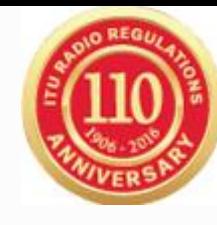

# Overview of the terrestrial BR IFIC workshop

- General guidelines on the terrestrial BR IFIC
- The main features of TerRaQ
- Exercises

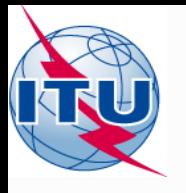

# The main features of TerRaQ

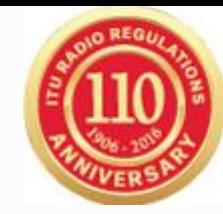

- BR IFIC Format Converter: Possibility to create a bridge to the SQLite database of the BR IFIC, in MS Access format
- BR IFIC Database Manager: To select an existing version of the BR IFIC database or an extract of it
- Export the results of a query to a MS Access container in addition to SQLite container
- General Purpose Queries (GPQ)
- Latest Publication Queries (LPQ)
- Quick queries (National extract, etc.)
- Queries written in SQL
- Saved queries

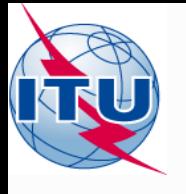

## Exercises

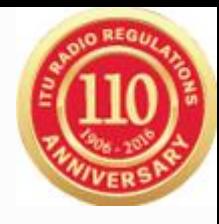

#### • **01: National extract**

Retrieve all the assignments recorded in the MIFR on behalf of your Administration using the "Quick Query" option.

### • **02: Pending notices**

Retrieve all the pending requests of modification of the GE06D Plan and check their coordination requirements.

### • **03: Search for a frequency assignment**

Retrieve the frequency assignment of 5 650.4 kHz and geographical coordinates 72W3800 40N5300 using the "General Purpose Query".

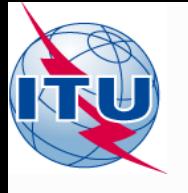

## Exercises

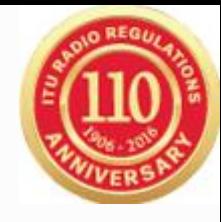

### • **04: Latest publication query**

Retrieve all the frequency assignments of your Administration published by the Bureau in the latest BR IFIC .

- Indicate those published for acknowledgement of receipt
- Indicate those which are going to be recorded in the Master Register.
- Indicate those for which the Bureau has formulated an unfavourable finding.

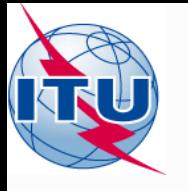

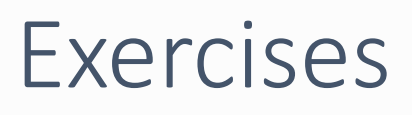

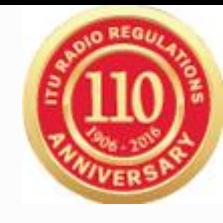

### • **05: Notification to the BR for registration in the Master Register in 2016**

Retrieve all the assignments notified by your Administration, for registration in the **Master Register**, during 2016.

#### • **06: BR IFIC history check**

Retrieve all BR IFICs published in 2015 containing notifications submitted by your Administration.

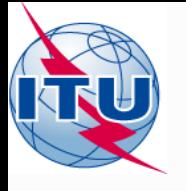

## Exercises

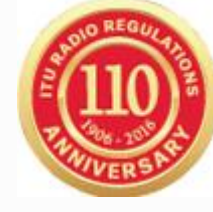

### • **07: Update Tables 12A/12B of the Preface to the BR IFIC**

Check Tables 12A/12B of the Preface to the BR IFIC (Address Codes and Operating Agencies).

Should there be any changes/suppressions, communicate them to the Bureau via **brmail@itu.int** 

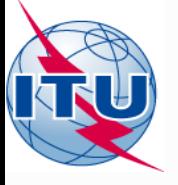

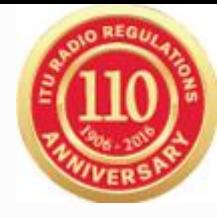

# Thank you for your attention!

ITU – Radiocommunication Bureau Questions to **[brmail@itu.int](mailto:brmail@itu.int)** or **brtpr@itu.int**